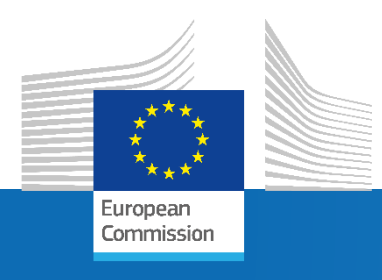

# Eligibility reporting in case of multiple monitored schemes

CbM QA TG v.1.1

Joint Research Centre

## How to record CbM decisions for multiple schemes per FOI

#### **1 st use case**

- Monitored schemes: BPS, YFS, Greening exemption
- CbM process: Crop classification, type T4

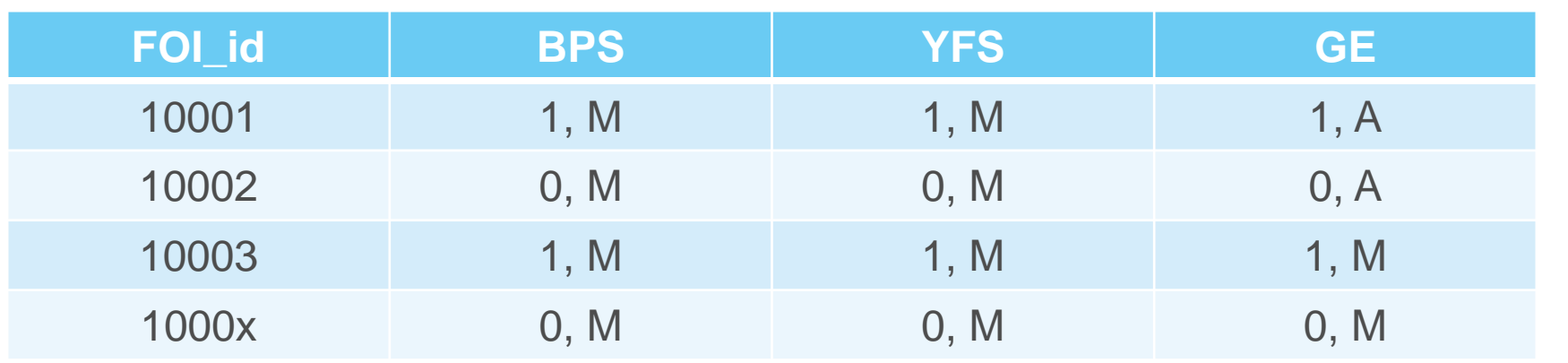

This table determines the rules for the trafiic light results per scheme

- 1 = positive detection/prediction  $0$  = negative detection/prediction
- M = manifestation scenario A = absence scenario

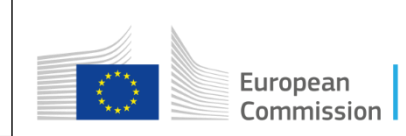

#### 4.1.1. CbmItemStatus.gml

Spatial file containing the polygon collection of all FOIs in scope for the QA inspection.

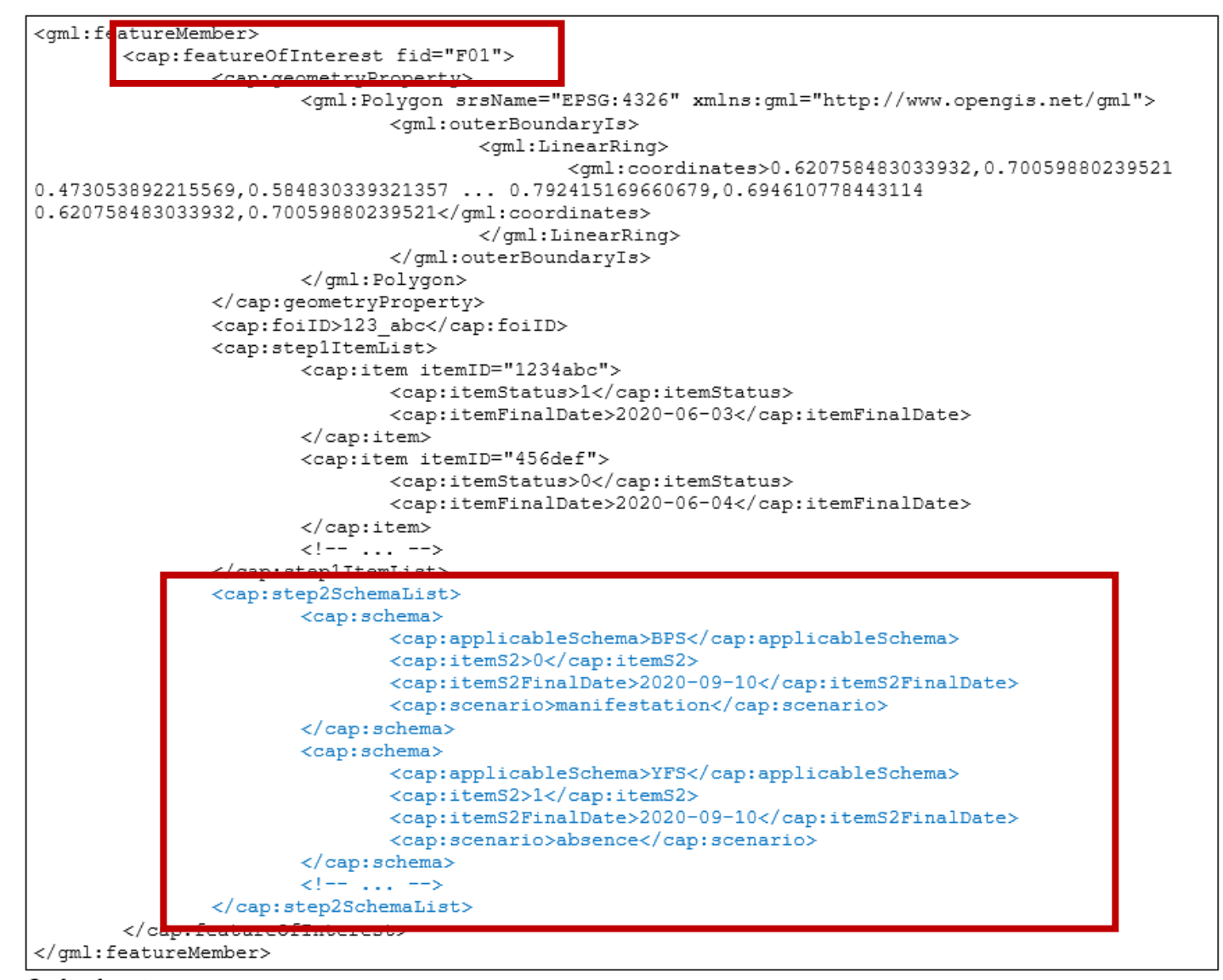

**Annex VI**

CbmItemStatus.gml file contains applicable schemas per FOI

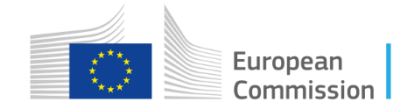

<cap:featureOfInterest foiID="1001"> <cap:lotType itemStatus="1">T4</cap:lotType> <cap:lotType itemStatus="1">T4</cap:lotType> <cap:lotType itemStatus="0">T4</cap:lotType> </cap:featureOfInterest> <cap:featureOfInterest foiID="1002"> <cap:lotType itemStatus="0">T4</cap:lotType> <cap:lotType itemStatus="0">T4</cap:lotType> <cap:lotType itemStatus="1">T4</cap:lotType>

</cap:featureOfInterest>

<cap:featureOfInterest foiID="1003">

<cap:lotType itemStatus="1">T4</cap:lotType> <cap:lotType itemStatus="1">T4</cap:lotType> <cap:lotType itemStatus="1">T4</cap:lotType> </cap:featureOfInterest>

<cap:featureOfInterest foiID="100X">

<cap:lotType itemStatus="0">T4</cap:lotType> <cap:lotType itemStatus="0">T4</cap:lotType> <cap:lotType itemStatus="0">T4</cap:lotType> </cap:featureOfInterest>

 $\langle$ !-- ... -->

</cap:featureOfInterest>

#### **Annex VI**

### CbmItemLog.xml file contains multiple decisions per FOI

#### 4.1.10.CbmItemLog.xml

File containing the log of the items per each FOI.

<cap:featureOfInterest foiID="123 abc"> <cap:lotType itemStatus="1">T1 A</cap:lotType> <cap:lotType itemStatus="1">T1 B</cap:lotType> <cap:lotType itemStatus="1">T3</cap:lotType> <cap:lotType itemStatus="0">T4</cap:lotType> <cap:lotType itemStatus="2">C1</cap:lotType>  $\leq$  -- ... --> </cap:feature0fInterest> <cap:featureOfInterest foiID="A-2"> <cap:lotType itemStatus="1">T1 A</cap:lotType> <cap:lotType itemStatus="1">T1 B</cap:lotType> <cap:lotType itemStatus="1">T3</cap:lotType> <cap:lotType itemStatus="0">T4</cap:lotType> <cap:lotType itemStatus="2">C1</cap:lotType>  $\left\{1 - \ldots - \right\}$ </cap:featureOfInterest>  $\leftarrow$  -- ... --> Xml snippet.

> European Commission

### Inspection – step 1

- Inpect a single sample of 365 items by visual photo-interpretation
- QA hypothesis (per FOI):
	- Do I see the target crop class (phemonena)?
		- Yes/true (positive 1)
		- No/false (negative 0)
- Note: inspect only based on the physical manifestation of the phenomena according to the scenario (do not take the eligibility per scheme into account)
- Calculate the α and the β errors

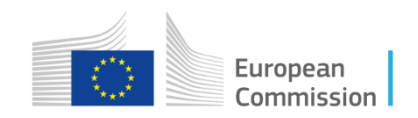

## Eligibility check per scheme – step 2

• Prior to Step 2 – a single sample of 365 items has been inspected

### **Eligibility check per scheme:**

- determine the number of items in the sample that yielded a detection per scheme (nBPS, nYFS, nGE),
- retrieve the  $\alpha$  and the  $\beta$  from step 1,
- determine the abatable errors  $n_{sa}$  and the end-stage errors  $n_{se}$  per scheme,
- test  $n_{sa}$  and  $n_{se}$  against the  $AC_a/AC_e$  obtained from nBPS, nYFS, nGE (Table 5.),

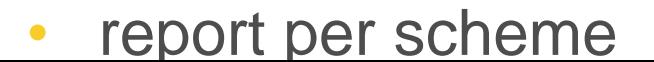

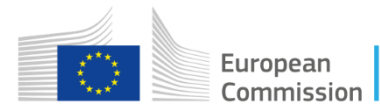